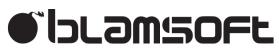

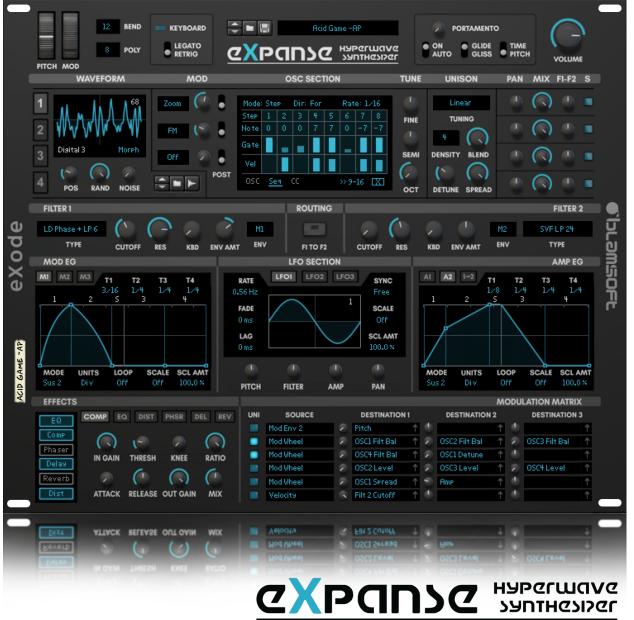

3.0.0 User Manual – Rev A

### Overview

Expanse brings wavetable synthesis in Reason to the next level. At the heart of Expanse are four wavetable oscillators with waveform modifiers, an additive engine, and modern unison capabilities. There are two multi-mode filters with tons of modes each offering their own unique sonic flavor. Three LFOs with many unique waveforms and five powerful graphical envelopes offer modulation capabilities. The Mod Matrix destinations cover the entire synth. Six pristine onboard effects allow you to do all your sound design "in the box". And a flexible sequencer tops it off. The sound quality of Expanse will make your previous favorite synth cry as it gathers virtual dust. You will love the experience of creating sounds once you have learned Expanse's powerful features.

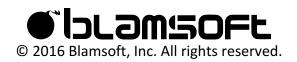

# Structure

Knowing the structure is the first step to understanding Expanse.

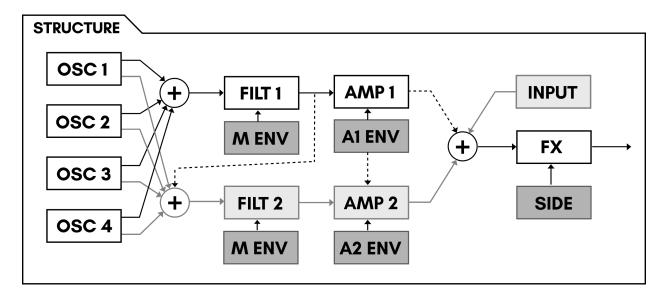

### Oscillators

Four oscillators are mixed together into two parallel signals.

### **Filters**

The parallel signals from the oscillators go to Filter 1 and Filter 2. It is possible to route the output of Filter 1 into Filter 2.

### Envelopes

There are three mod envelopes and two amp envelopes. Each filter's cutoff frequency is controlled by one of the envelopes.

### LFOs

The three LFOs have their own dedicated modulation targets and can be used as sources in the Mod Matrix.

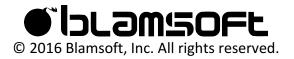

### Amps

The filter outputs each go to an amplifier. The amps have their own amp envelopes to control their gain. It is possible for Amp 1's Envelope to control Amp 2. When Filter 1 is routed to Filter 2, Amp 1 is not connected.

### Mod Matrix

In the Mod Matrix, you can modulate destination parameters using various modulation sources.

### Effects

There are six onboard effects. An external input can be connected to the effects section. A sidechain input can be connected to the compressor effect.

### Sequencers

The Sequencers allows you to create note, gate, and velocity patterns as well as modulation (CC) patterns.

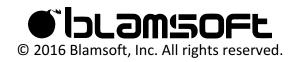

# Sections

Getting familiar with the overall layout is the second step to learning Expanse.

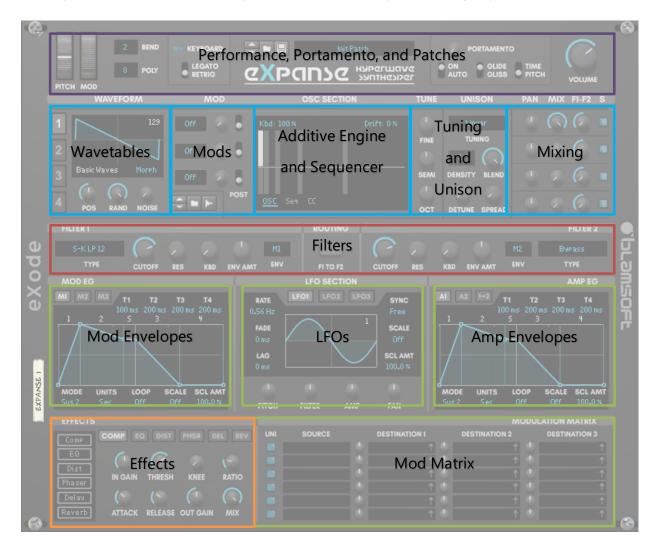

The blue sections all relate to the oscillators, and the green sections all relate to modulation.

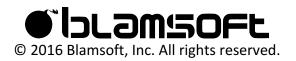

# Performance/Polyphony

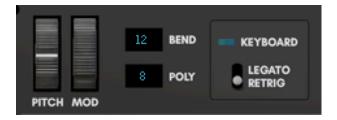

This upper left section includes parameters found on almost every modern synth.

- Pitch Wheel Controls the pitch during performance, also is available in the Mod Matrix.
- Mod Wheel Performance control that is routable in the Mod Matrix
- Polyphony Adjusts how many simultaneous notes can be played by setting the number of synth voices. A synth voice is active when its amp envelope is not zero.
- Pitch Bend Range Adjusts the range of the pitch wheel effect in semitones
- Legato/Retrigger When set to Legato and polyphony is set to 1, envelopes do not retrigger if notes are continuously played with no breaks

Tip: You can set the pitch bend range to 0 and use the pitch wheel as a performance parameter after assigning it in the Mod Matrix.

### Patches

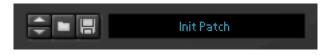

You can browse the factory sound bank, or save and load your own patches in the upper middle section.

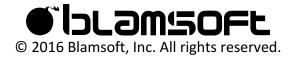

# Portamento/Volume

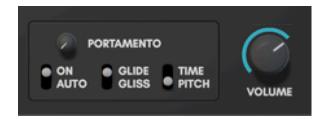

The upper left section offers Portamento control and output volume adjustment. Portamento provides a gliding of pitch between notes.

The Portamento section provides some neat features that aren't commonly available.

- On/Auto When set to On, portamento affects every note change. When set to Auto, portamento only affects legato playing, the first key press does not have portamento.
- Glide/Gliss When set to Glide, portamento is a typical smooth sliding of pitch. When set to Gliss, portamento occurs in semitone steps. It is easier to hear this effect at higher pitches
- Time/Pitch This affects the speed of the portamento glide. When set to Time, the glide takes an equal amount of time for all notes. When set to Pitch, the glide time depends on the distance between notes because the pitch changes at a constant rate.

You most likely are familiar with the volume control. If not, turn it up, see what happens!

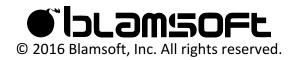

# Oscillators

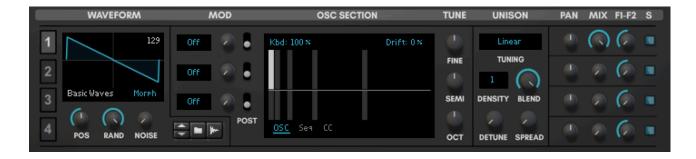

Expanse features wavetable oscillators. This type of oscillator is based on a set of predetermined single-cycle waveforms. Single-cycle means one period of oscillation. A table consists of 256 single cycle waveforms that can be individually selected using the position control. There are 67 tables that come in the Expanse sound bank. Wavetables in the Serum-compatible format can be loaded externally. In addition, wavetables can be created by sampling an external oscillator at a low pitch. The raw wavetables can be manipulated using the mods (modifiers), translating them into other unique waveforms that can sound quite different from the original. Each oscillator has up to 3 modifiers that can be active simultaneously. An Additive Engine allows you to duplicate the waveform at harmonic multiples of the original. Unison allows multiple detuned copies of the waveform to be played simultaneously. Finally, there are mixing controls. The oscillators can be routed to either, or both, of the two filters.

### Selecting Oscillator 1-4

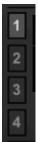

On the far left of the Oscillators section, there are buttons to select oscillator 1, 2, 3, or 4. You can think of these as pages or tabs. When an oscillator is chosen, the controls (except for the mix section) change to the selected oscillator.

### Wavetable

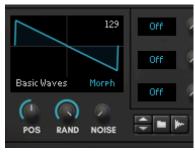

The current waveform for the oscillator is shown on the left side of the Oscillators section. Keep in mind that this display shows the effect of Mods and the Additive Engine. You don't necessarily see the wavetable raw waveform.

- Position Position moves through the individual frames of the table. If you're not familiar with wavetables, you can think of it as adjusting the waveform shape.
- Random This determines how random the starting phase of the oscillator waveform will be. This is usually not noticeable unless you are using a unison density of more than 1.
  When using unison, you can turn Random down to create a Laser Zap effect.
- Noise This control cross-fades the oscillator waveform with white noise.
- Sample Browser You can browse for one of the wavetables included in the sound bank Wavetables folder, load your own Serum-compatible wavetable, or create a wavetable by sampling a synth. See the Wavetables section for more details.
- Import setting This can be set to spectral morph, crossfade, or off. This setting only applies when there are less than 256 frames in a wavetable. See the Wavetables section for more details.

#### Mods

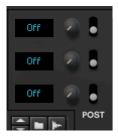

The Mods (modifiers) transform the raw waveform from the wavetable. The three Mods process the waveform in order (except for when using the post settings).

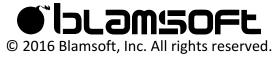

- Mod Selection Selects one of the Mod algorithms
- Amount Controls how much the Mod affects the waveform or a key parameter of the Mod
- Pre/Post Harmonics When Post is enabled, the Mod processes the waveform after the Additive Engine

| Off    | No modification                                             |
|--------|-------------------------------------------------------------|
| FM     | Frequency Modulation                                        |
| PD     | Phase Distortion                                            |
| RM     | Ring Modulation                                             |
| Sync   | Hard Sync                                                   |
| Inv    | Invert part of the waveform                                 |
| Rev    | Reverse part of the waveform                                |
| Dec    | Sample rate reduction (decimation)                          |
| Quan   | Quantization (bit depth reduction)                          |
| Clip   | Apply gain and hard clip                                    |
| Fold   | Apply gain and foldback                                     |
| Sat    | Apply gain and saturate                                     |
| Pinch  | Inverse saturation                                          |
| Gate   | Zeroes out part of the waveform like a PWM                  |
| Juno   | Zeroes out parts of the waveform like a PWM at 2x frequency |
| Mirror | Reversing Sync                                              |
| Zoom   | Zooms into the beginning part of the waveform               |
| Wrap   | Apply gain and wrap around from top to bottom               |
| LP     | Low pass filter                                             |
| HP     | High pass filter                                            |
| Phase  | Adjusts phase, effectively rotates waveform                 |
| In     | Contracts waveform toward the center                        |
| Out    | Expands waveform toward the edges                           |
| Sine   | Applies a sine amplitude shaper                             |
| Odd    | Keeps odd harmonics                                         |

There are a wide variety of Mods to choose from:

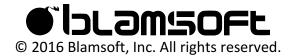

| Even          | Keeps even harmonics                                                        |
|---------------|-----------------------------------------------------------------------------|
| Pluck (Mod 3) | Creates a Karplus-Strong pluck. Oscillator noise amount is useful with this |
|               | mode.                                                                       |
| FM Routing    | Creates an inter-oscillator frequency modulation connection                 |
| (Mod 3)       |                                                                             |
| RM Routing    | Creates an inter-oscillator ring modulation connection                      |
| (Mod 3)       |                                                                             |

### Additive Engine

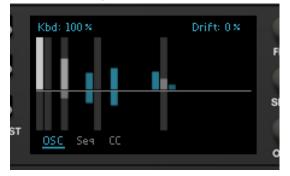

The Additive Engine duplicates and layers the base waveform at harmonic frequencies. Commonly, in additive synthesis the base waveform is a sine wave. In Expanse, the base waveform is the wavetable raw waveform with Mods applied (except for when Mods are configured as post-Additive). You can edit the layering by dragging the bars in the display. The bars above the middle adjust the magnitude of the waveform at that frequency. The bars below the middle adjust the phase. The light gray bars represent octaves. For more details, see the Additive Engine Theory section.

### Ctrl/Cmd click, Shift drag

The harmonic bars can be reset to default or adjusted more precisely using the standard Reason modifier keys.

### Copy, Paste, and Reset

By using alt-click on the display, you have the option of copying or resetting all the oscillator settings (except for the wavetable). Copy copies the settings from the current oscillator to the

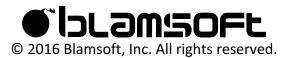

clipboard. Paste transfers the settings from the clipboard into the current oscillator. Reset sets the current oscillator settings to their default values.

### Spectral EQ

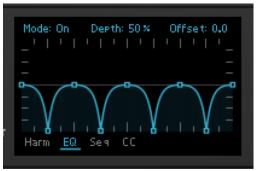

The Spectral EQ allows you to shape the spectrum of the oscillator. You can draw curves using the editor, creating your own filter curve. Here is a summary:

- Double-click to add or remove points
- Drag the segments to adjust the curve
- Shift drag to snap to a horizontal increment
- Ctrl/Cmd drag to snap to a vertical increment
- You can snap to both a horizontal and vertical increment using both Shift and Ctrl/Cmd
- Shift drag on a curve adjusts the two adjacent points

The EQ has Offset (frequency in octaves) and Depth (gain) settings with modulation capability for each. You can route Keyboard to EQ Offset to achieve a consistent mod across the keyboard. There are presets in an Alt-click menu.

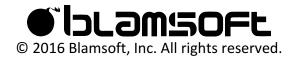

### Tuning/Unison

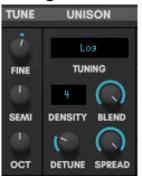

The oscillators have basic tuning controls combined with advanced unison features. The basic tuning controls are:

- Fine Fine tune in the range of -0.5 to 0.5 semitones.
- Semi Semitone offset of -11 to +11 semitones
- Octave Octave offset of -3 to +3 octaves

Unison creates multiple copies of the oscillator waveform that are slightly out of tune with one another. By adjusting these out of tune waveform copies, you can create thick sounds with a wide stereo field. The unison controls are:

- Tuning This controls the intonation spacing of waveform copies. The single note settings use various math equations to determine the spacing. The choices are Cubic, Squared, Exponential, Linear, Logarithmic, and Square Root. As the setting is moved from Cube towards Square Root, the spacing goes from clustered near the root pitch to widely spaced away from the root pitch. There are also dual note settings that allow some waveforms to play a fourth, fifth, or octave interval from the fundamental pitch.
- Density This sets the number of simultaneous waveforms that are playing
- Blend When Density is odd there is always a root pitch waveform playing. This determines the volume mix of the root pitch versus the other copies. When Density is even, this determines the volume mix of the two waveforms nearest to the root pitch versus the other copies.
- Detune This setting controls how far in pitch the waveform copies are from the root pitch
- Spread Each waveform copy has its own panning. As this control is turned up, the panning of the waveform copies is spread across the stereo field.

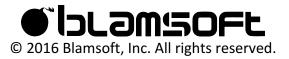

#### Drift

There are also two tuning controls in the main display.

- Keyboard Tracking This setting controls much the oscillator tracks the keyboard notes, from not tracking to tracking exactly at 100%.
- Drift Drift creates instability in the oscillator tuning, this can be used subtly to give an analog feel or more drastically to make an oscillator unpredictably out of tune. Note, this setting is most effective with low density settings and more than one oscillator in the mix.

### Mixing

Kbd: 100 %

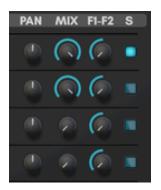

The four oscillators can be mixed without using the oscillator pages. Each oscillator has its own controls.

- Pan Adjusts the pan of the oscillator from left to right
- Mix Sets the volume level of the oscillator
- F1-F2 Adjusts the mix of the oscillators into Filter 1 or Filter 2. When turned all the way to the left, the oscillator goes 100% into Filter 1 and 0% into Filter 2. When in the middle, the oscillator goes 50% into Filter 1 and 50% into Filter 2. When turned all the way to the right, the oscillator goes 0% into Filter 1 and 100% into Filter 2.
- Solo Allows you to solo a single oscillator and mute the others

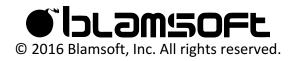

# Wavetables

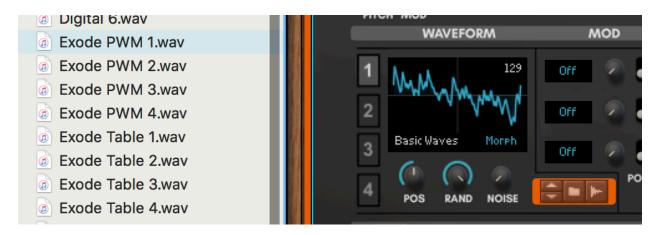

Using the browser, you can load wavetables into Expanse's oscillators. You are not limited to the wavetables provided by Blamsoft. Wavetables in a Serum-compatible format can be directly loaded into Expanse. You can also make your own Serum-compatible wavetables using Serum or other audio software, or programming environments that offer wav file output. The format is as follows.

- 2048 samples per single-cycle
- Maximum of 256 frames (positions), less than 256 frames will be morphed or crossfaded according to the import setting.
- For example, a 256 frame wavetable has exactly 524288 samples. If you use a powerful audio editor, such as Audacity, you can see the exact number of samples in the file.

You load any sample into Expanse and it will do its best to create a wavetable. Low notes with a steady pitch work best.

### Import Setting

When there are less than 256 frames in the Serum-compatible wavetable, extra frames are created that make a smooth transition between original frames. You can also limit the number of frames that are used so a jumpy wavetable can be made smooth. The Spectral Morph

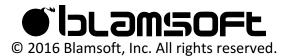

settings results in a smooth transition of frequency domain components, Crossfade results in a smooth transition in the time domain, or Off provides no transitions.

### Sampling an Oscillator

You can sample an oscillator to create a wavetable. Expanse processes an audio sample and extracts the periodic waveforms present in the file. For Expanse to do this well, there are some things you can do to help. Here is the procedure for creating a wavetable, other settings will work but not in all cases.

Create a steady pitched note on the oscillator you want to sample. Low notes are best.
These are the ideal notes.

| Sample Rate | Note                  |
|-------------|-----------------------|
| 44100       | F0 – MIDI Note 17     |
| 88200       | F1 – MIDI Note 29     |
| 96000       | Gb/F#1 – MIDI Note 30 |
| 176400      | F2 – MIDI Note 41     |
| 192000      | Gb/F#2 – MIDI Note 42 |

2 Make the clip several seconds long, it is recommended to use at least 10 seconds.

3 Use "Bounce in place" and "Bounce clips to new samples" to quickly create a sample that can be loaded into Expanse.

See the Creating Wavetables tutorial on the Blamsoft website for more details.

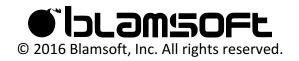

# Filters

| FILTER 1  |                                       |     |     |         |     | ROUTING  |        |     |     |         |     | FILTER 2 |
|-----------|---------------------------------------|-----|-----|---------|-----|----------|--------|-----|-----|---------|-----|----------|
| S-K LP 12 | $\bigcirc \land \land \land \bigcirc$ |     | M1  |         | 0   |          |        |     | M2  | Bypass  |     |          |
| 👻 ТҮРЕ    | CUTOFF                                | RES | KBD | ENV AMT | ENV | FI TO F2 | CUTOFF | RES | KDB | ENV AMT | ENV | ТҮРЕ 🔻   |

Expanse features two multi-mode filters. The filters typically process the oscillator audio in parallel. But they can also be routed in series. There are many filters types available, each with a unique flavor.

### Туре

Many standard analog filter types are available with different topologies. There are also some less common filter types. The arrow buttons allow you to select the type from a popup menu.

| Bypass      | Passthrough                                    |
|-------------|------------------------------------------------|
| S-K LP 12   | Sallen-Key 12 dB rolloff lowpass (2 pole)      |
| S-K HP 6    | Sallen-Key 6 dB rolloff highpass (1 pole)      |
| SVF LP 12   | State Variable 12 dB rolloff lowpass (2 pole)  |
| SVF LP 24   | State Variable 24 dB rolloff lowpass (4 pole)  |
| SVF BP 6    | State Variable 6 dB rolloff bandpass (2 pole)  |
| SVF BP 12   | State Variable 12 dB rolloff bandpass (4 pole) |
| SVF HP 12   | State Variable 12 dB rolloff highpass (2 pole) |
| SVF HP 24   | State Variable 24 dB rolloff highpass (4 pole) |
| SVF Peak 12 | State Variable standard peak filter            |
| SVF Peak 24 | State Variable stronger peak filter            |
| LD LP 6     | Ladder 6 dB rolloff lowpass (1 pole)           |
| LD LP 12    | Ladder 12 dB rolloff lowpass (2 pole)          |
| LD LP 18    | Ladder 18 dB rolloff lowpass (3 pole)          |
| LD LP 24    | Ladder 24 dB rolloff lowpass (4 pole)          |
| LD BP 6     | Ladder 6 dB rolloff bandpass (2 pole)          |
| LD BP 12    | Ladder 12 dB rolloff bandpass (4 pole)         |
| LD HP 6     | Ladder 6 dB rolloff highpass (1 pole)          |

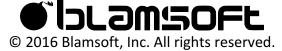

| LD HP 12        | Ladder 12 dB rolloff highpass (2 pole)                                    |
|-----------------|---------------------------------------------------------------------------|
| LD HP 18        | Ladder 18 dB rolloff highpass (3 pole)                                    |
| LD HP 24        | Ladder 24 dB rolloff highpass (4 pole)                                    |
| LD HP 12 + LP 6 | Ladder 12 dB rolloff highpass (2 pole) with 6 dB rolloff lowpass (1 pole) |
| LD HP 18 + LP 6 | Ladder 18 dB rolloff highpass (3 pole) with 6 dB rolloff lowpass (1 pole) |
| LD Notch        | Ladder notch (2 pole)                                                     |
| LD Notch + LP 6 | Ladder notch (2 pole) with 6 dB rolloff lowpass (1 pole)                  |
| LD Phase        | Ladder phase shifter (3 pole)                                             |
| LD Phase + LP 6 | Ladder phase shifter (3 pole) with 6 dB rolloff lowpass (1 pole)          |
| Dual Reso 1     | Dual resonators with 1 octave spacing, resonance controls bandwidth       |
| Dual Reso 2     | Dual resonators with 2 octave spacing, resonance controls bandwidth       |
| Dual Reso 3     | Dual resonators with fixed bandwidth, resonance controls spacing          |
| Comb FB         | Feedforward comb                                                          |
| Comb FF         | Feedback comb                                                             |
| АМ              | Amplitude modulation with a sine wave                                     |

### Controls

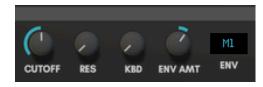

The filter has several knobs to control parameters and another display to select the envelope.

- Cutoff Sets the transition point from the passband to the rejection band for lowpass and highpass filters. Sets the mid frequency for bandpass and notch filters. Adjusts phase shift in phase filters. Adjusts delay time in comb filters.
- Resonance Creates a peaking in the frequency response of all analog style filters. Controls bandwidth or spacing in resonator filters. Adjusts feedback in comb filters.
- Keyboard Amount Controls how much the cutoff frequency tracks the keyboard. At 0%, the cutoff frequency does not track the keyboard. At 100%, the cutoff frequency tracks the keyboard matching the keyboard semitones.

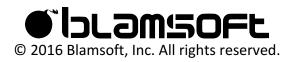

- Envelope Amount Sets the amount that the chosen Mod Envelope affects the cutoff frequency
- Envelope selection One of the five envelopes can be chosen to control the cutoff frequency while playing a note. Note that the chosen envelope is scaled by that envelope's scale settings.

### Routing

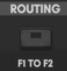

The filters can be routed in parallel or series (see the Structure section). When F1 to F2 is enabled, Filter 1 is routed through Filter 2. Amp 1 is disconnected in this case and only Amp 2 is used.

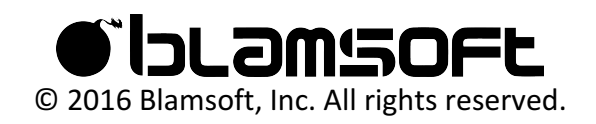

# Envelopes

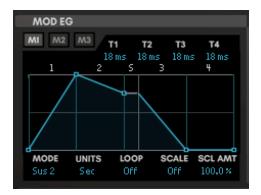

Expanse has a total of five envelopes. Three are mod envelopes for general purpose modulation. There are also two amp envelopes. These envelopes control volume but also can be used from the mod matrix. Each envelope has four stages. Any of the five envelopes can be selected in the filter to control cutoff frequency.

### Page Selection

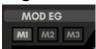

You can select one of the envelopes for editing using the buttons in the upper left corner.

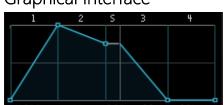

### **Graphical Interface**

The level and time of each stage can be adjusted by clicking and dragging the points at the end of each stage. The beginning level can also be adjusted by dragging the zero-time point. By clicking and dragging in the middle of each stage you can adjust the stage curve.

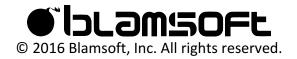

Loop Markers

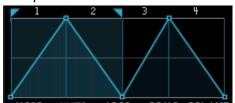

When the envelope is in one of the loop modes, the loop markers can be dragged to set the loop start and end.

### Stage Times

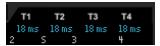

If you need a more precise time than can be adjusted in the graphical interface, you can use the time value controls. Click and drag up and down to adjust the time.

### Controls

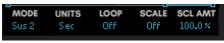

Mode – This sets the sustain stage or enters shot mode.

- Sus 0-4 Sets the sustain point to the end of the indicated stage number
- Sus Off No sustain stage
- Shot The envelope plays all the way through with no sustain even if the key is released
- Editor See editor mode section below

Units – This sets how the times are measured.

- Sec Times are measured in seconds
- Div Times are measure in beat divisions

Loop – Controls whether the envelope is looping and can also set the loop time.

- Off No looping
- Reset Constant looping between the loop markers with the times as configured. Loop resets to the beginning when a key is pressed.

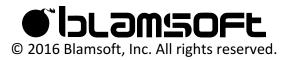

- LFO Constant looping between the loop markers with the times as configured. For seconds units, the loop starts at a random time in the loop when a key is pressed. For beat divisions units, the loop is synced to the transport.
- ALR (Attack-Loop-Release) When a key is pressed, the stages prior to the loop are played, then looping occurs between the loop markers. After the key is released any stages after the loop are played. The times are as configured.
- Beat Divisions Constant looping between the loop markers with time adjusted so that the loop fits in the selected beat division.

Scale – Scale can be used so that the envelope strength is proportional to the scale amount. For example, the mod wheel can increase and decrease the strength of the envelope. The scaled envelope is available in the mod matrix and is applied to the filter envelopes. Note, when an envelope is selected as the scale source, that envelope does not have it's own scaling applied.

- Off No scaling
- Mod Wheel See Performance Section
- Velocity MIDI Velocity
- A. Touch MIDI Aftertouch
- Keyboard MIDI Note Number
- Random Random number that is different for each key press
- M1 Env Mod Envelope 1
- M2 Env Mod Envelope 2
- M3 Env Mod Envelope 3
- A1 Env Amp Envelope 1
- A2 Env Amp Envelope 2
- CC 1 CC Sequencer 1
- CC 2 CC Sequencer 2

Scale Amount – Controls how much the envelope is scaled by the scaling source.

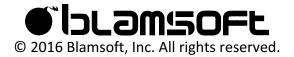

### Amp Envelope Override

A1 A2 1+2

You can have Amp Envelope 1 control Amp 2 by turning on "1 to 2".

### Ctrl/Cmd click, Shift drag

The envelopes can be reset to default or adjusted more precisely using the standard Reason modifier keys.

### Time modifier shortcuts

- Use Alt+Shift while dragging to keep the total time the same while the shape changes.
- Use Ctrl/Cmd+Shift drag on the time display to change the total time without changing the shape.

### Copy, Paste, and Reset

By using alt-click on the display, you have the option of copying or resetting all of the envelope settings. Copy copies the settings from the current envelope to the clipboard. Paste transfers the settings from the clipboard into the current envelope. Reset sets the current envelope settings to their default values.

### Editor Mode

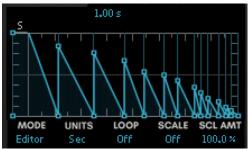

This mode allows you to make your own envelope by adding, removing, and adjusting stages. It features powerful modifier key combinations for editing. Here is a summary:

- Double-click to add or remove points
- Drag the segments to adjust the curve
- Drag the sustain point to the desired stage
- Shift drag to snap to a time increment

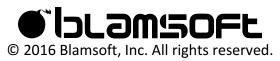

- Ctrl/Cmd drag to snap to a level
- Alt+shift drag to snap to triplets
- You can snap to both a time and level using both Shift and Ctrl/Cmd
- Shift drag on a curve adjusts the two adjacent points

There are presets in an Alt-click menu.

You can create a custom wavetable using the envelope editor mode. You have an option of selecting envelopes in the waveform display. You can still use the envelopes in the classic mode even when their editor is used in a wavetable.

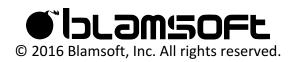

# LFOs

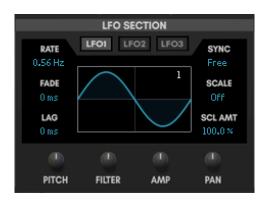

Expanse has three LFOs with 64 possible waveforms. The LFOs have hard-wired targets as well as the ability to be routed in the Mod Matrix. The free running modes can be either monophonic or polyphonic. When polyphonic, different notes can have a different position in the LFO waveform.

### Page Selection

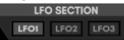

You can select one of the LFOs for editing using the buttons in the upper middle.

### Waveform Selection

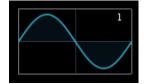

Click and drag up and down on the waveform display to scroll through the available shapes. The basic shapes come first followed by more unusual shapes. Note that shape 26 is very similar to a Sample and Hold. Some shapes are designed to be used as rhythmic patterns and are best used with a slow synced beat division. Use shift-drag on the display for finer selection and ctrl/cmd click to reset to the default sine waveform.

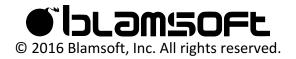

### Left Side Controls

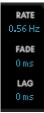

Rate – Adjusts the rate/speed of the LFO when in a free running mode

Fade – Sets the time it takes for the LFO to fade in when a key is pressed

Lag – Lag causes a smoothing of the LFO waveform. Turn up the Lag for more smoothing.

### Right Side Controls

| SYNC<br>Free       |
|--------------------|
| SCALE<br>Off       |
| SCL AMT<br>100.0 × |

Sync – Sets the free running mode or synced beat division

- Free In this mode, the LFO is monophonic and free running with a speed set by the Rate control
- Key Reset In this mode, the LFO is monophonic and free running with a speed set by the Rate control. A key press resets the envelope waveform position.
- Poly In this mode, the LFO is polyphonic (each note has its own LFO) and free running with a speed set by the Rate control
- Poly Reset In this mode, the LFO is polyphonic (each note has its own LFO) and free running with a speed set by the Rate control. A key press resets the envelope waveform position.
- Beat Division The beat divisions will sync the LFO rate to the beat. In these settings, the LFO is monophonic.

Scale – Scale can be used so that the LFO strength is proportional to the scale amount. For example, the mod wheel can increase and decrease the strength of the LFO. The scaled LFO is available in the mod matrix and is applied to the hard-wired LFO targets. Note, when an envelope is selected as the scale source, that envelope does not have it's own scaling applied.

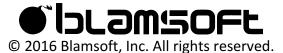

- Off No scaling ٠
- Mod Wheel See Performance Section •
- Velocity MIDI Velocity •
- A. Touch MIDI Aftertouch •
- Keyboard MIDI Note Number
- Random Random number that is different for each key press •
- M1 Env Mod Envelope 1 •
- M2 Env Mod Envelope 2
- M3 Env Mod Envelope 3
- A1 Env Amp Envelope 1
- A2 Env Amp Envelope 2
- CC 1 CC Sequencer 1
- CC 2 CC Sequencer 2 •

Scale Amount – Controls how much the LFO is scaled by the scaling source.

#### Targets

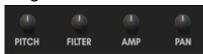

Each LFO has four hard-wired targets. The scale settings are applied to the LFO when modulating the targets. Note that turning the knob to the left applies an inverted LFO waveform.

| LFO 1: Pitch    | Oscillator pitch                               |
|-----------------|------------------------------------------------|
| LFO 1: Filter   | Cutoff frequency of both Filter 1 and Filter 2 |
| LFO 1: Amp      | Output volume                                  |
| LFO 1: Pan      | Output pan                                     |
| LFO 2: 1 Pitch  | Oscillator 1 pitch                             |
| LFO 2: 1 Pos    | Oscillator 1 wavetable position                |
| LFO 2: 2 Pitch  | Oscillator 2 pitch                             |
| LFO 2: 2 Pos    | Oscillator 2 wavetable position                |
| LFO 3: Filter 1 | Cutoff frequency of Filter 1                   |

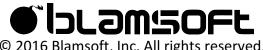

© 2016 Blamsoft, Inc. All rights reserved.

| LFO 3: Filter 2 | Cutoff frequency of Filter 2 |
|-----------------|------------------------------|
| LFO 3: 1 Mod 1  | Oscillator 1 Mod 1 amount    |
| LFO 3: 2 Mod 1  | Oscillator 2 Mod 1 amount    |

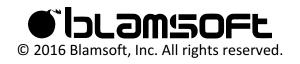

# Amps

Recall from the structure diagram that there is an amp connected to the output of each filter. The amps are not directly seen on Expanse's user interface but are controlled by the amp envelopes. When Filter 1 is routed to Filter 2, Amp 1 is not connected. See the Envelopes section for more details.

# Mod Matrix

The Mod Matrix allows you to make connections between sources and destinations for controlling some parameter of the synth that affects the sound.

|     | MODULATION MATRIX |   |               |   |   |               |   |   |               |          |  |
|-----|-------------------|---|---------------|---|---|---------------|---|---|---------------|----------|--|
| UNI | SOURCE            |   | DESTINATION 1 |   |   | DESTINATION 2 |   |   | DESTINATION 3 |          |  |
|     | LF01              | ۲ | OSCI Fine     | Ť | ۲ |               | Ť | ۲ |               | î.       |  |
|     | LF0.2             | ۲ | OSC2 Fine     | Ť | ۲ | OSC4 Fine     | Ť | ۲ |               | î.       |  |
|     | Mod Env 3         | ۲ | Pitch         | Ť | ۲ |               | Ť | ۲ |               | î.       |  |
|     | LF0 3             | 1 | OSC3 Fine     | Ť | ۲ |               | Ť | ۲ |               | î.       |  |
|     | Mod Wheel         |   | Cutoff        | Ť | ۲ | Dist Mix      | Ť | ۲ | OSC4 Detune   | Ť        |  |
|     | Mod Wheel         | 1 | OSC4 Level    | Ť | ۲ |               | Ť | ۲ |               | <b>†</b> |  |
|     |                   |   |               |   |   |               |   |   |               |          |  |

Each row contains a set of connections from a single source to up to three destinations.

- Unipolar When unipolar is enabled, the modulation source is zero or positive. If not, the source is bipolar, meaning negative, zero, or positive. Unipolar is used to create modulation that goes at or above the current setting of the destination. Otherwise, it will go below the current setting of the destination.
- Source Selects the modulation source for the row
- Destinations The destinations are modulated with an effect controlled by the amount knobs.

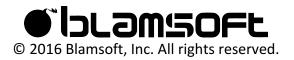

### Drag-Connect

Click and drag from the arrows in the destination displays to a knob/control on the synth to set that parameter as a destination. This can save you a lot of time when making connections.

### Notes about Sources

Most of the time, modulation sources are polyphonic, meaning each note being played has its own separate modulation value. When a synthesizer plays multiple notes, each separate note with its individual oscillators, envelopes, and modulation is commonly referred to as a voice. Sometimes, modulation sources are monophonic, like the LFOs in monophonic mode or some of the sequencer modes.

- Mod Wheel, Pitch Bend, Aftertouch, Velocity Common MIDI performance values
- Keyboard The MIDI key currently held for the voice
- Random A random number for a voice generated at each key press
- Noise A noise source
- LFOs You can get the LFO's unmodified value. Or Scaled means that the LFO is scaled by it's own scale settings, see the LFOs section. You can also have the LFO scaled 100% by the Mod Wheel, Aftertouch, or Velocity.
- Envelopes You can get the envelope's unmodified value. Or Scaled means that the envelope is scaled by it's own scale settings, see the Envelopes section. You can also have the envelope scaled 100% by the Mod Wheel, Aftertouch, or Velocity.
- Sequencer Note is the note value in the Note Sequencer. Gate\*Vel refers to the idea that the source will have gate lengths controlled by the gate values and a strength of the velocity values.
- CC CC from the CC Sequencer.
- CV Inputs These are available to get input from other devices in Reason connected to the back.

### Notes about Destinations

There are many destinations available. The destinations almost always directly correspond to a control available in the user interface. There are a few special cases:

• Matrix R Amt D – These destinations can be to scale the modulation to a destination. R refers to the row number and D refers to the destination number. Because there is not a

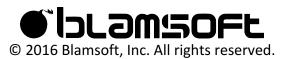

dedicated scale setting like some synths, you can use this to scale the modulation. This is another possible way to do scaling besides the LFO or envelope's individual scale settings and Scaled sources.

• CV Outputs – These allow for control of other Reason devices.

As was the case with the sources, most modulation destinations polyphonic. However, the effects destinations are all monophonic and in some situations a destination will be monophonic depending on its settings. Whenever a destination is monophonic, the modulation source of the most recently played note (most recent voice) is used.

### Effects

Expanse has six high quality effects that allow you to design great sounds "in the box". You can re-order the effects using the display on the side, greatly expanding the possibilities.

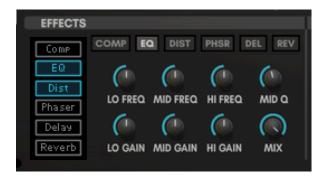

The included effects are compressor, equalizer, distortion, phaser, delay, and reverb.

- Compressor Allows you to control the dynamics of the synth output. You can also add pumping effects using the sidechain input.
- EQ With the EQ, you can fine tune the spectrum of the output.
- Distortion Allows you to create grit or bit crushing effects.
- Phaser This offers the classic effect with a wide range of options
- Delay Delay provides various echo effects
- Reverb Adds a hall-like space to the sound

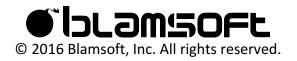

### Enable/Ordering

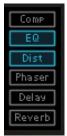

The display on the left hand side allows you to click on each effect to enable/disable it. You can drag the effect to change the order in the effects chain.

Each effect include eight controls. One common control is Mix, which adjusts the wet/dry mix on all effects.

### Compressor

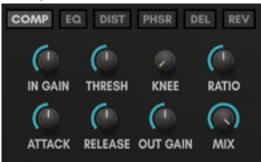

The compressor can smooth out amplitude changes by quieting loud signals.

- Input Gain Controls the input gain to the compressor
- Threshold Controls the threshold at which the compressor starts to compress the signal
- Knee Allows you to create a soft knee that provides smoother compression
- Ratio Ratio determines how much the signal gets squashed
- Attack The length of time that the compressor takes to engage when the level is above the threshold
- Release The length of time that the compressor takes to release when the level is below the threshold
- Output Gain Controls the output gain to the compressor
- Mix Sets the wet/dry mix for the effect

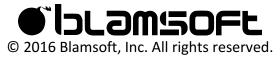

### Equalizer

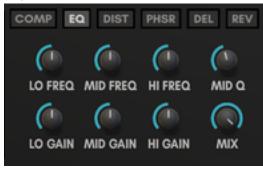

The EQ is a three band parametric EQ.

- Low Frequency Low shelf transition frequency
- Mid Freqeuncy Center of mid range boost
- High Frequency High shelf transition frequency
- Mid Q Sets the width of the midrange boost or cut
- Low Gain Low shelf gain
- Mid Gain Mid range boost or cut gain
- High Gain High shelf gain
- Mix Sets the wet/dry mix for the effect

### Distortion

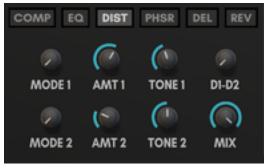

There are two distortion effects that run in parallel and can be cross faded using the D1-D2 knob.

- Mode 1 Mode of distortion 1
- Amount 1 Strength of the effect of distortion 1

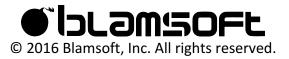

- Tone 1 A simple filter that can darken or brighten the sound. Turning the knob to the left of center creates lowpass filtering. Turning the knob to the right of center creates highpass filtering.
- D1-D2 A cross fader between distortion 1 and distortion 2
- Mode 2 Mode of distortion 2
- Amount 2 Strength of the effect of distortion 2
- Tone 2 A simple filter that can darken or brighten the sound. Turning the knob to the left of center creates lowpass filtering. Turning the knob to the right of center creates highpass filtering.
- Mix Sets the wet/dry mix for the effect

### Phaser

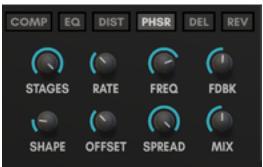

The phaser is a six stage phaser with feedback.

- Stages Number of all-pass filters in the effect
- Rate Rate of the LFO that controls the frequency of the all-pass filters
- Frequency Frequency range of the effect, controlling the low end frequency of the LFO. When the LFO is off, it directly controls the frequency
- Feedback Amount of feedback present in the effect
- Shape Shape of the LFO
- Offset LFO offset between the left and right panned effects
- Spread Panning amount of the left and right panned effects
- Mix Sets the wet/dry mix for the effect

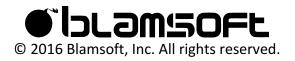

Delay

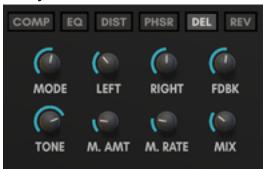

The delay effect offers a repeating echo. Also, short times can be used to create a chorus effect. It has quite a few parameters that can spice it up a bit.

- Delay Mode Spread determines width of panning of left and right
  - o Normal Left and right delay times are independent, Spread controls panning
  - Ping Pong Echoes bounce between left and right channels starting with left, spread controls panning
  - o Reverse Reverse echoes with independent delay times
- Left Adjusts the delay time for the left channel
- Rate Adjusts the delay time for the right channel
- Feedback Controls how fast the echoes decay
- Tone Adjusts filtering inside the feedback path. Turning the knob to the left of center creates lowpass filtering. Turning the knob to the right of center creates highpass filtering.
- Feedback Pan Adjusts panning in the feedback path
- Mod Amount Turning up the Mod Amount creates a changing delay time with a slight offset between left and right delay times
- Mod Rate Adjusts the rate of the modulation set by Mod Amount
- Mix Sets the wet/dry mix for the effect

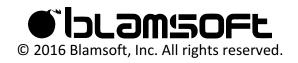

#### Reverb

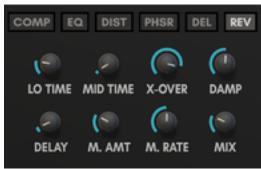

The reverb effect adds a hall-like spatialization effect to the sound.

- Low Time Adjusts the T60 decay time for the low-range frequencies
- Mid Time Adjusts the T60 decay time for the mid-range frequencies
- Crossover Adjusts the cross-over frequency between mid and low range
- Damping Sets the frequency of high frequency damping
- Delay Adds a delay to the signal to simulate a larger space
- Mod Amount Adds subtle variation in the decay times
- Mod Rate Adjusts the modulation rate of the decay times
- Mix Sets the wet/dry mix for the effect

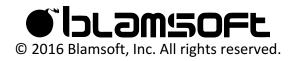

## Sequencers

There are two separate Sequencers in Expanse, the Note/Gate Sequencer and the CC Sequencer. The Note/Gate Sequencer directly modifies the incoming MIDI notes for the synth. The CC Sequencer can create modulation values for uses similar to an LFO or envelope. Each sequencer is capable of sixteen individual steps.

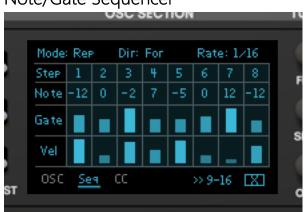

#### Note/Gate Sequencer

You can choose the length of the sequence by clicking on the step numbers. The arrows at the bottom select the step range shown on the display. Use the Alt-click menu to randomize, shift, or reset values. The X button resets the sequencer.

#### Mode

- Off Sequencer is off
- Repeat Sequencer repeats its pattern indefinitely
- Step Sequencer steps each time a new note is played
- Shot Sequencer plays its entire sequence and stops
- Run Sequencer continues to run in time with the transport

#### Direction

- Forward Sequence plays from left to right
- Reverse Sequence plays from right to left

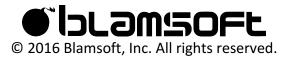

- Pendulum 1 Sequence plays back and forth repeating the end steps
- Pendulum 2 Sequence plays back and forth not repeating the end steps
- Random Steps are chosen randomly

#### Rate

Located on the 1-8 page, this is the beat division for each step in the sequence (with the exception of step mode).

#### Swing

Located on the 9-16 page, this is the swing amount

#### Values

- Note MIDI note offset
- Gate Length of the gate of the step
- Velocity Velocity of the step, useful for velocity scaling

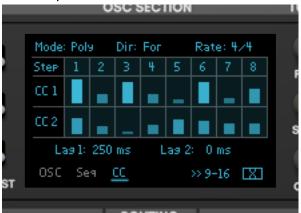

## CC Sequencer

Like the Note/Gate sequencer, you can choose the length of the sequence by clicking on the step numbers. The arrows at the bottom select the step range shown on the display. Use the Alt-click menu to load preset waveforms, or randomize, shift, or reset values. The X button resets the sequencer.

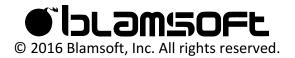

#### Mode

- Off Sequencer is off
- Mono Sequencer repeats its pattern indefinitely with monophonic values
- Poly Sequencer repeats its pattern indefinitely with polyphonic values
- Step Sequencer steps each time a new note is played
- Shot Sequencer plays its entire sequence and stops
- LFO Sequencer runs continuously

## Direction

- Forward Sequence plays from left to right
- Reverse Sequence plays from right to left
- Pendulum 1 Sequence plays back and forth repeating the end steps
- Pendulum 2 Sequence plays back and forth not repeating the end steps

#### Values

- CC 1 Modulation output available in the mod matrix
- CC 2 Modulation output available in the mod matrix

#### Lag

Lag lowpass filters the values creating a smoothing effect.

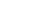

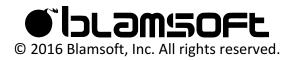

## Connections

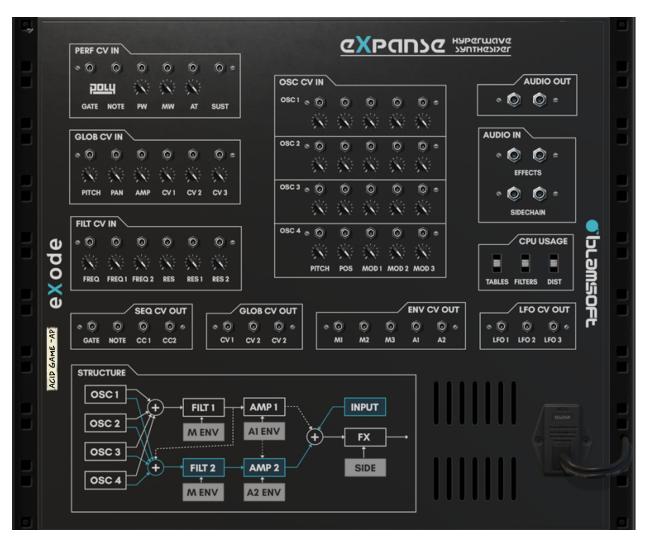

## Performance CV Inputs

The Performance CV Input group lets you control Expanse with an external triggering device such as the Matrix Pattern Sequencer. Expanse supports the PolyCV protocol for polyphonic triggering.

- Gate Controls triggering velocity
- Note Controls triggering note
- PW Pitch Wheel input
- MW Mod Wheel input
- AT Aftertouch input

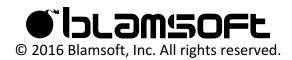

• Sust – Sustain pedal input

#### **Global CV Inputs**

The Global CV Input group lets you control a few essential parameters of Expanse and route CV inputs into the Mod Matrix

- Pitch Controls the pitch of all oscillators
- Pan Controls the pan of the output
- Amp Controls the volume
- CV 1,2,3 These inputs are available as Mod Matrix sources

## Filter CV Inputs

The Filter CV Input group lets you control the cutoff frequency and resonance of both filters together or independently.

## Oscillator CV Inputs

The Oscillator CV Input group lets you control Expanse's oscillators. There is a row for each oscillator.

- Pitch Controls pitch of the oscillator
- Pos Controls wavetable position of the oscillator
- Mod 1,2,3 Controls the amount for all three oscillator mods

### Sequencer CV Outputs

The Sequencer CV Output group has outputs for Gate and Note from the Note Sequencer, and CC 1 and CC2 from the CC Sequencer.

### Envelope CV Outputs

The Envelope CV Output group has an output for each of the five envelopes. When polyphony is greater than one, the envelope for the most recent note played (most recent voice) is used.

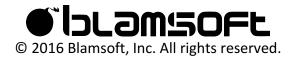

## LFO CV Outputs

The LFO CV Output group has an output for each of the three LFOs. When the LFOs are in polyphonic mode, the envelope for the most recent note played (most recent voice) is used.

### Global CV Outputs

The Global CV Output group lets you tap an output from a Mod Matrix destination. This is useful for obtaining the Sequencer outputs or the Keyboard source.

## Audio Inputs

The Audio Inputs group lets you route audio into the effects section. The main inputs go into the effects chain input; the sidechain inputs go into the compressor level detector.

### Audio Outputs

The Audio Outputs group has the main audio outputs for connecting to a mix channel or other effects.

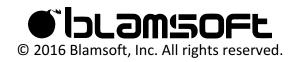

# Sound Design Tips

#### Oscillator Mod

A single oscillator mod is often enough to change the character of a wavetable completely, so be sure to experiment with different mods and see how they affect the wavetables. Zoom can be used to create more basic waveforms out of complex wavetables. Once you have zoomed in and gotten a wave that you like, you can then apply the Wrap mod to get some very interesting results.

#### Scale

The LFOs and envelopes in Expanse have built in scales with various sources, and a scale depth setting. Expanse offers modulation with or without scales via the Mod Matrix. In addition to the built-in scale, the Mod Matrix amount can be used as a destination which acts as a scale. These destinations are named Matrix 1 Amt 1, Matrix 1 Amt 2, etc. In the example, Expanse is set up to make the Mod Env 1 modulate the Filter Cutoff frequency, with the modulation scaled by the Mod Wheel.

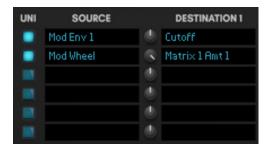

#### **Pitch Modulation**

In Expanse, the coarse tuning destinations (Pitch, OSC 1,2,3,4 Pitch) are tuned so that you can achieve octaves with the right settings. A destination amount of 25% will result in one octave in range, while 50% will be two octaves, and 100% will be four octaves. You can always use another destination to amplify pitch modulation beyond two octaves.

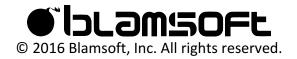

## Oscillator Phase

To have complete control over oscillator phase, set the Random amount to zero, then use the Phase mod. If you have multiple oscillators set at specific phases, you can use the Mod Matrix to route Random to the Phase oscillator mod amount to create random phases with set offsets.

## Chord Gate

Expanse comes with a 16 step Note/Gate sequencer that offers various playing modes. If polyphony is greater than one, and all the note values is left to "0" the sequencer will basically function as a chord gate.

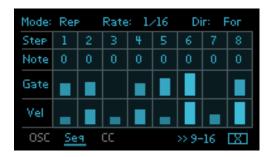

## Trance Gate

You can use the Note/Gate Sequencer in Expanse as a classic trance gate by routing the Seq Gate\*Vel source to the Amp destination. The Gate and Velocity in the sequencer will then dictate how the Gate operates. This allows for a lot of variation, and most importantly, can help make your trance gate more dynamic.

## CC Sequencer

There are many LFO shapes within Expanse, but you can create interesting LFOs with the CC Sequencer as well. Set the mode to LFO and optionally use lag to smooth the output.

## Rhythmic LFO

Some of the LFO shapes in Expanse were designed to function as rhythmic patterns for modulating parameters such as the filter. Therefore, these patterns function best with a moderately slow LFO speed, synced to tempo host (4/4 and 1/2 is a good start). Experiment to find out which suits your sound the best.

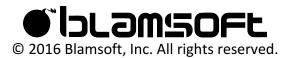

## Sub Squarify

This technique allows you to spoof a -1 octave square wave in addition to the main waveform. This technique can be very useful to achieve extra bottom and depth in your presets.

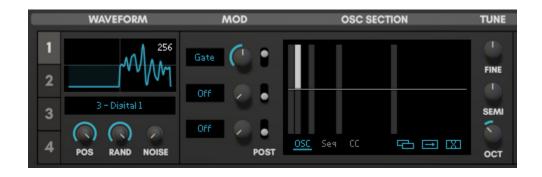

1. Set the octave to that of your desired sub oscillator

2. Now for the selected waveform draw the 2nd partial to full amplitude, while setting the 1st partial to 0 amplitude

- 3. Select the "Gate" mod, and set the switch to "Post Harmonics"
- 4. Set the Mod Amt to 50%

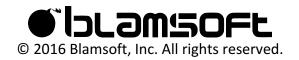

# Additive Engine Theory

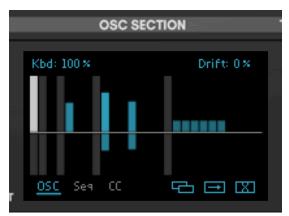

The Additive Engine lets you duplicate the wavetable waveform at multiples of the fundamental frequency. The duplicated waveforms are summed to create the final waveform. For example, if you play an A4 on the keyboard, the fundamental frequency is 440 Hz. This is harmonic 1 on the display. The harmonics further to the right are multiples of the harmonic 1 frequency.

| Harmonic 1 | 1*440 = 440 Hz  |
|------------|-----------------|
| Harmonic 2 | 2*440 = 880 Hz  |
| Harmonic 3 | 3*440 = 1320 Hz |
| Harmonic n | n*440 Hz        |

A4 Harmonic Frequences:

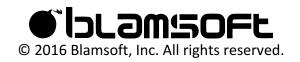

In the following plot, there is a sawtooth with two harmonic frequencies enabled in the Additive Engine. The blue sawtooth is at the fundamental frequency. The green sawtooth is at the harmonic 2 frequency, twice the fundamental. When these two waveforms are summed they result in the red waveform. In Expanse, the summed waveform is scaled to be between -1 and 1.

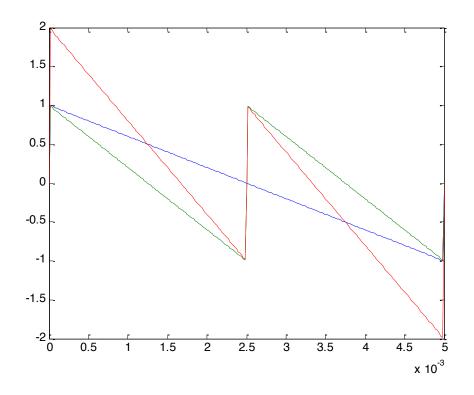

The lower area of the Additive Engine adjusts the phase of that particular harmonic. In the following plot, harmonic 2, the green sawtooth, has had its phase changed to 58 degrees. It has in effect been shifted to the left compared to the blue one, so the first peak is now outside the plot area. When the two sawtooths are summed they create a different final waveform.

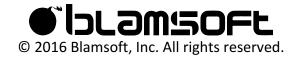

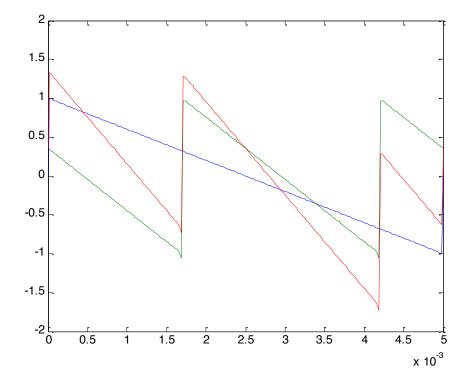

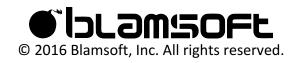

# CPU Usage

Expanse has three switches that control CPU usage.

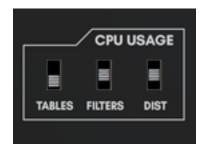

- Tables Lowering this setting can help if there is a lot of oscillator modulation in a patch. Note, if the wavetable contains a lot of high frequency content, lowering this setting can make very low notes sound dull. This setting can be increased for monophonic bass sounds.
- Filters Lowering this setting generally can improve CPU usage. Note that some "air" may be lost from the filter sound when in low mode.
- Distortion This setting can improve CPU usage when the distortion effect is used. Note, the distortion effect may sound harsher depending on the input.

Note: There is a Low CPU folder in the factory sound bank that has all switches set to Low.

There are two other ways to reduce CPU usage.

- Reduce Polyphony This can help with sounds that have long release tails
- Use a lower maximum oscillator density Unison is a common cause of high CPU usage

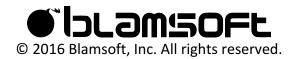

## Credits

- Andrew Best Design, DSP, Programming, Graphic Design
- Daniel Thiel Concept, Design, Graphic Design, Wavetables

### Sound Design

The initials in the preset name let you know who designed it:

- EX Daniel Thiel (eXode)
- AZ Sami Rabia (Aiyn Zahev)
- TP Tom Pritchard
- NR Navi Retlav
- ND Nicolas Delmotte (odharmonix)
- AP Ariel Proksa
- AB Andrew Best

You can search for presets in Reason's browser using the initials with a dash in front. For example, "-EX".

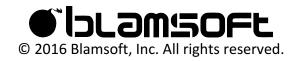

## Software Licenses

#### Faust Audio Effect Library

Copyright (c) 2015 Julius O. Smith III

Permission is hereby granted, free of charge, to any person obtaining a copy of this software and associated documentation files (the "Software"), to deal in the Software without restriction, including without limitation the rights to use, copy, modify, merge, publish, distribute, sublicense, and/or sell copies of the Software, and to permit persons to whom the Software is furnished to do so, subject to the following conditions:

The above copyright notice and this permission notice shall be included in all copies or substantial portions of the Software.

Any person wishing to distribute modifications to the Software is asked to send the modifications to the original developer so that they can be incorporated into the canonical version. This is, however, not a binding provision of this license.

THE SOFTWARE IS PROVIDED "AS IS", WITHOUT WARRANTY OF ANY KIND, EXPRESS OR IMPLIED, INCLUDING BUT NOT LIMITED TO THE WARRANTIES OF MERCHANTABILITY, FITNESS FOR A PARTICULAR PURPOSE AND NONINFRINGEMENT. IN NO EVENT SHALL THE AUTHORS OR COPYRIGHT HOLDERS BE LIABLE FOR ANY CLAIM, DAMAGES OR OTHER LIABILITY, WHETHER IN AN ACTION OF CONTRACT, TORT OR OTHERWISE, ARISING FROM, OUT OF OR IN CONNECTION WITH THE SOFTWARE OR THE USE OR OTHER DEALINGS IN THE SOFTWARE.

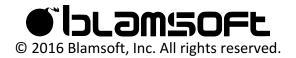

#### Fastapprox

Copyright (c) 2011, Paul Mineiro All rights reserved.

Redistribution and use in source and binary forms, with or without modification, are permitted provided that the following conditions are met:

- \* Redistributions of source code must retain the above copyright notice, this list of conditions and the following disclaimer.
- \* Redistributions in binary form must reproduce the above copyright notice, this list of conditions and the following disclaimer in the documentation and/or other materials provided with the distribution.
- \* Neither the name of Paul Mineiro nor the names of its contributors may be used to endorse or promote products derived from this software without specific prior written permission.

THIS SOFTWARE IS PROVIDED BY THE COPYRIGHT HOLDERS AND CONTRIBUTORS "AS IS" AND ANY EXPRESS OR IMPLIED WARRANTIES, INCLUDING, BUT NOT LIMITED TO, THE IMPLIED WARRANTIES OF MERCHANTABILITY AND FITNESS FOR A PARTICULAR PURPOSE ARE DISCLAIMED. IN NO EVENT SHALL THE COPYRIGHT HOLDER OR CONTRIBUTORS BE LIABLE FOR ANY DIRECT, INDIRECT, INCIDENTAL, SPECIAL, EXEMPLARY, OR CONSEQUENTIAL DAMAGES (INCLUDING, BUT NOT LIMITED TO, PROCUREMENT OF SUBSTITUTE GOODS OR SERVICES; LOSS OF USE, DATA, OR PROFITS; OR BUSINESS INTERRUPTION) HOWEVER CAUSED AND ON ANY THEORY OF LIABILITY, WHETHER IN CONTRACT, STRICT LIABILITY, OR TORT (INCLUDING NEGLIGENCE OR OTHERWISE) ARISING IN ANY WAY OUT OF THE USE OF THIS SOFTWARE, EVEN IF ADVISED OF THE POSSIBILITY OF SUCH DAMAGE.

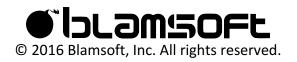